### WiiWare Technical Overview

Justin Braach Senior Software Engineer Software Development Support Group

W

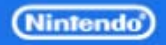

## WiiWare vs. Wii discs

• Can do (almost) anything a disc game can do

- Controllers and Peripherals
- MP Communication with the Nintendo DS
- Nintendo WFC
- WiiConnect24
- Add-on Content (Data Titles)

• Only real restriction is size – WiiWare is an addition to the Wii SDK

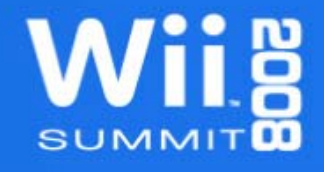

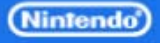

# WiiWare Data Hierarchy

#### • WAD

- Top level container
- Banner
	- Icon and Banner data
- DOL
	- Game Executable
- Content
	- Categorized as User or Shared data\*
	- Contains Files
- File
	- Data

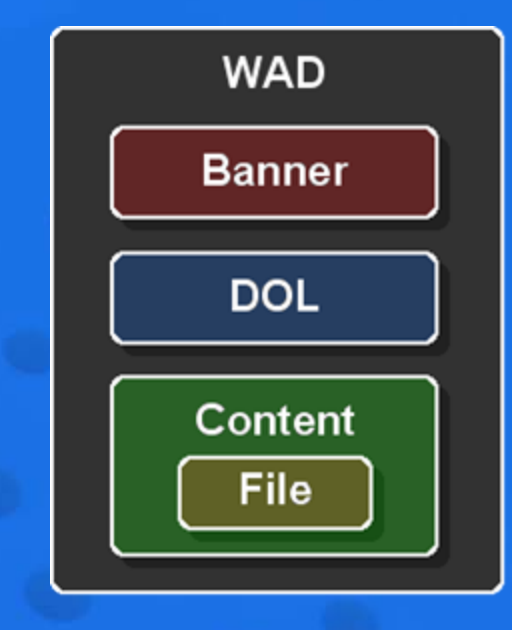

\* Each item is described in detail in the following slides.

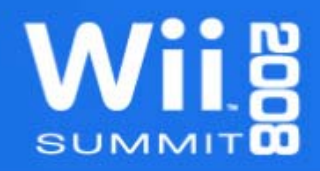

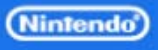

#### WiiWare Size Restrictions

• WAD Sizes (16 or 40MB) – Shared content does not count against size – Banner, DOL, and User Content does

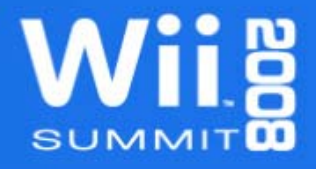

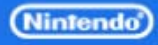

## WiiWare Size Restrictions

#### • Save Data

- Same as disc title (16MB max)
- Can be shared between NAND applications
	- Episodic content
	- Sequels

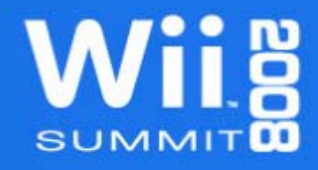

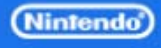

## NADK Overview

• Components for WiiWare development – CNT Library for NAND access – makeWad tool for WAD creation – Nmenu tool for WAD testing – Wii Bitmap Font (Shared Data) – Wrist Strap screens (Shared Data)

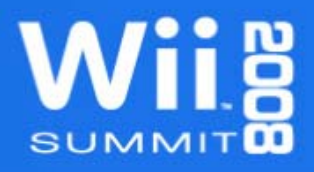

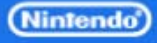

# NADK: CNT Library

#### • Library features

- DVD mode for rapid prototyping/development
- NAND mode for final development and testing
- Easy to switch back and forth between modes
- Cannot make disc games using CNT

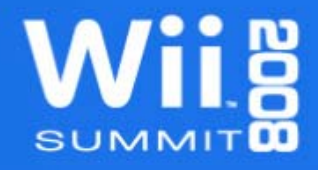

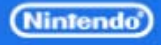

## CNT Data Hierarchy

• WAD files can contain several Contents – Indices start at 2 for WiiWare– Indices must be sequential – Limit of 8 User Contents – No limit to number of Shared Contents

• A Content contains one or more files

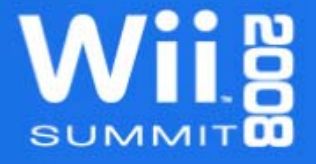

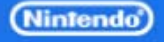

• Identical calls in DVD and NAND modes – Uses DVD functions by default – Define **NANDAPP** to use NAND functions – See cntdemo for a usage example

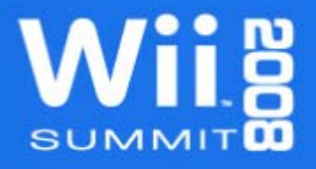

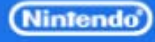

• Basic order of operations – Initialize a Content Handle – Open the file – Manipulate the file – Close the file

– Release the Content Handle

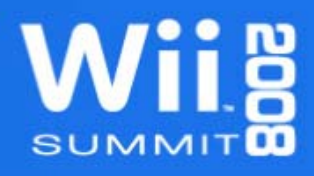

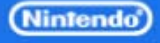

• Basic order of operations – Initialize a Content Handle**CNTInitHandle( ID, &Handle, ... );** – Open the file – Manipulate the file – Close the file– Release the Content Handle

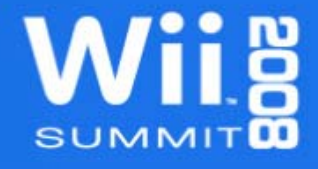

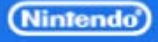

• Basic order of operations – Initialize a Content Handle– Open the file **CNTOpen( &Handle, Name, &FileInfo ); CNTFastOpen( &Handle, id, &FileInfo );** – Manipulate the file – Close the file – Release the Content Handle

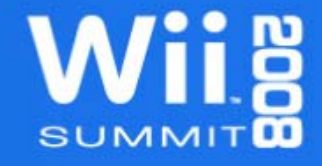

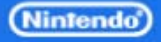

• Basic order of operations – Initialize a Content Handle– Open the file – Manipulate the file **CNTRead( &FileInfo, ... );** – Close the file – Release the Content Handle

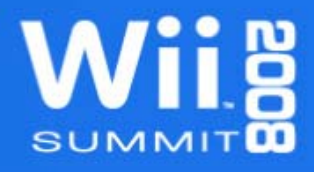

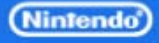

• Basic order of operations – Initialize a Content Handle– Open the file – Manipulate the file – Close the file**CNTClose( &FileInfo );** – Release the Content Handle

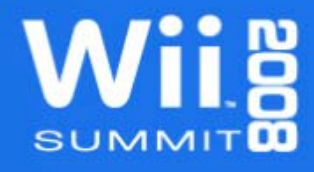

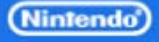

• Basic order of operations – Initialize a Content Handle– Open the file – Manipulate the file – Close the file– Release the Content Handle**CNTReleaseHandle( &Handle );**

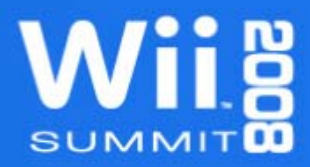

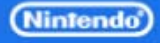

## CNT: DVD mode

**dvddata / content2/ subdir/ userfile1.datuserfile2.dat...content3/ wbf1.brfnawbf2.brfna**

**MyGame.wad content2.arc subdir/ userfile1.datuserfile2.dat... WiiBitmapFont.arc wbf1.brfnawbf2.brfna**

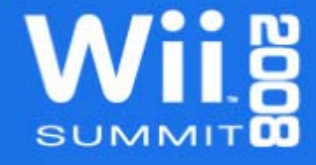

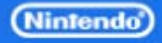

## CNT: DVD mode

**dvddata/ content2 / subdir/ userfile1.dat userfile2.dat...content3 / wbf1.brfnawbf2.brfna**

**MyGame.wad content2.arc subdir/ userfile1.datuserfile2.dat... WiiBitmapFont.arc wbf1.brfnawbf2.brfna**

> W SUMMIT

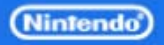

## CNT: DVD mode

**dvddata/ content2/ subdir/ userfile1.dat userfile2.dat...content3/ wbf1.brfnawbf2.brfna**

**MyGame.wad content2.arc subdir/ userfile1.datuserfile2.dat... WiiBitmapFont.arc wbf1.brfnawbf2.brfna**

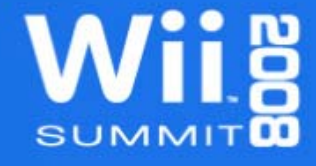

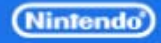

## DVD mode User Content

• Create a directory for each User Content – Directory names use the format contentN  $-$  Where N is the Content ID number

> **dvddata/ content2 / subdir/ userfile1.dat userfile2.dat**

> > **...**

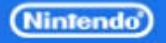

## Organizing User Content

• Subdirectories and Archives are OK – All data must be located inside a Content – Data can be compressed (will discuss later)

• Remember that size is the basic restriction – No limit to numbers of files and directories – Each file adds size to the Content FST – Use fewer files and directories if possible

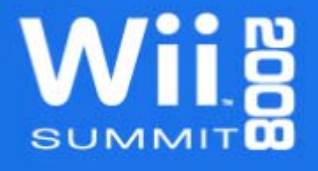

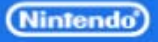

## DVD mode Shared Content

• Extract each shared arc into a content directory – Don't mix Shared Data with User Data! – Don't mix Shared Data with other Shared Data!

- Use darchD Tool
- **\$ darchD.exe -x <content dir> <arc name>**

• Extracted data is for DVD mode only

- Don't re-archive the extracted data
- Use original arc files when creating the WAD

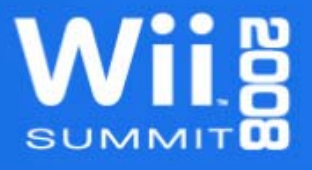

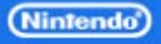

## CNT: NAND mode

- User Content
	- Create arc files from content directories
	- Run darchD from inside the Content directory
	- **\$ cd <contentN dir>**
	- **\$ darchD.exe -c <files/dirs> <arc name>**

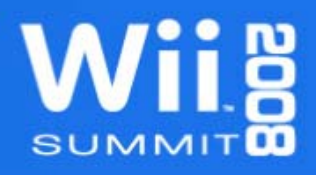

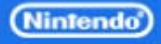

# CNT: NAND mode

• Shared Content – Nintendo Provided arc files only – Wrist Strap Screens (NADK) – Wii Bitmap Font (NADK) – Home Button Menu data (HBM SDK)

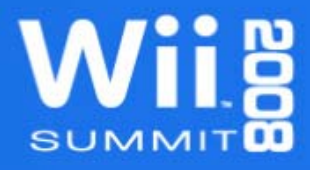

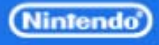

## NAND and DVD Differences

• No asynchronous read support in CNT – Background loading needs to be threaded – No streaming support from NAND

#### • Other minor differences – DVD read return values differ from NAND – Read and Seek speed differences

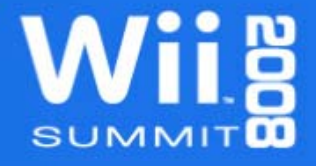

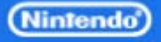

## CNT Cautions

- DVD mode is emulating NAND mode
- NAND mode does not emulate DVD mode
- Don't share CNTHandle structures between threads

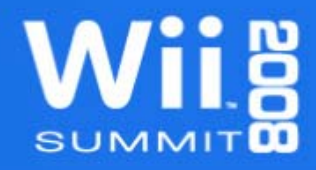

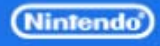

- Banner/Icon data
	- Required to run game from Wii System Menu
	- Created with the same tools as disc games
	- Banner does count against WAD size
	- See Icon and Banner Creation Tools package for details

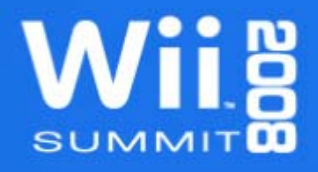

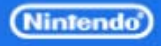

## Testing Banner/Icon data

• Do not add untested data to the WAD!

• Check data using Wii Menu Disc Channel – Copy opening.bnr file to \$DvdRoot directory – Run an ELF on the NDEV – The icon will be displayed in the Disc Channel – Select the Disc Channel to view the banner

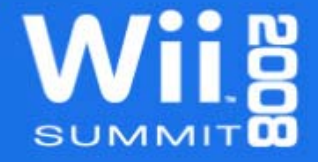

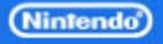

• setnparentalcontrol – Required for Master Submissions – Script just changes setting – makeWad tool burns setting into WAD – See NADK man page for argument list

**\$ setnparentalcontrol <Ratings List>**

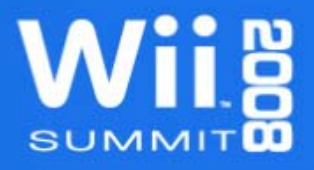

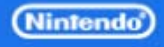

- setcountrycode
	- Used to set Country Code for both disc and NAND applications
	- **\$ setcountrycode <jp|us|eu>**

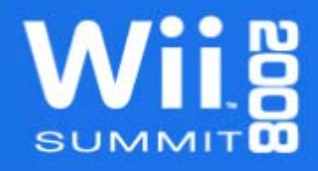

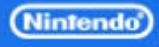

#### • makeDol

– Converts application ELF into DOL format – DOL is added to WAD as Content ID 1

**\$ makeDol -d <dol file> -f <elf file>**

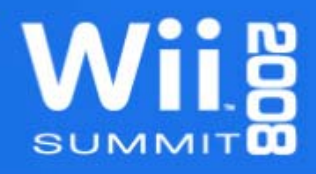

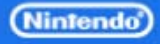

## Building the WAD File

#### • makeWad

– Man page is located in NADK manual – Important Tool Options

**-n <titleName> -m <bannerFile> -l <DOL,content2,...> -T <flag1,flag2,...>**

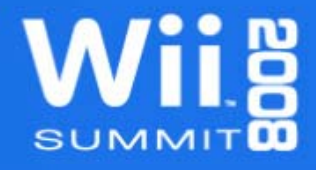

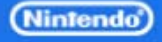

• Information to track during development – Firmware Version (Decimal) – Necessary Free NAND Size – Number of Private Contents

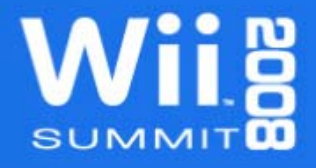

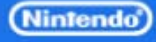

#### • Firmware Version (Decimal)

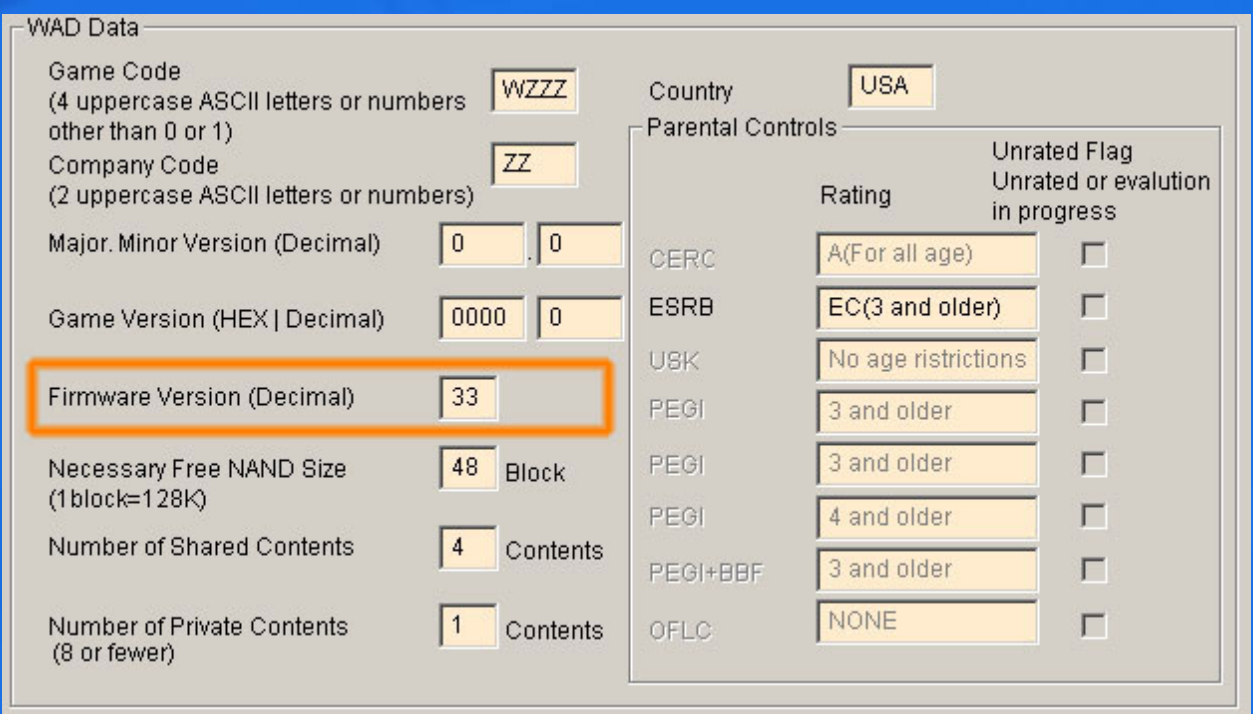

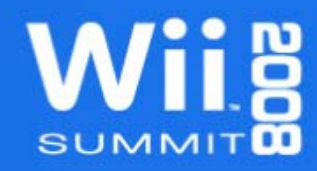

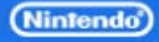

#### • Necessary Free NAND Size

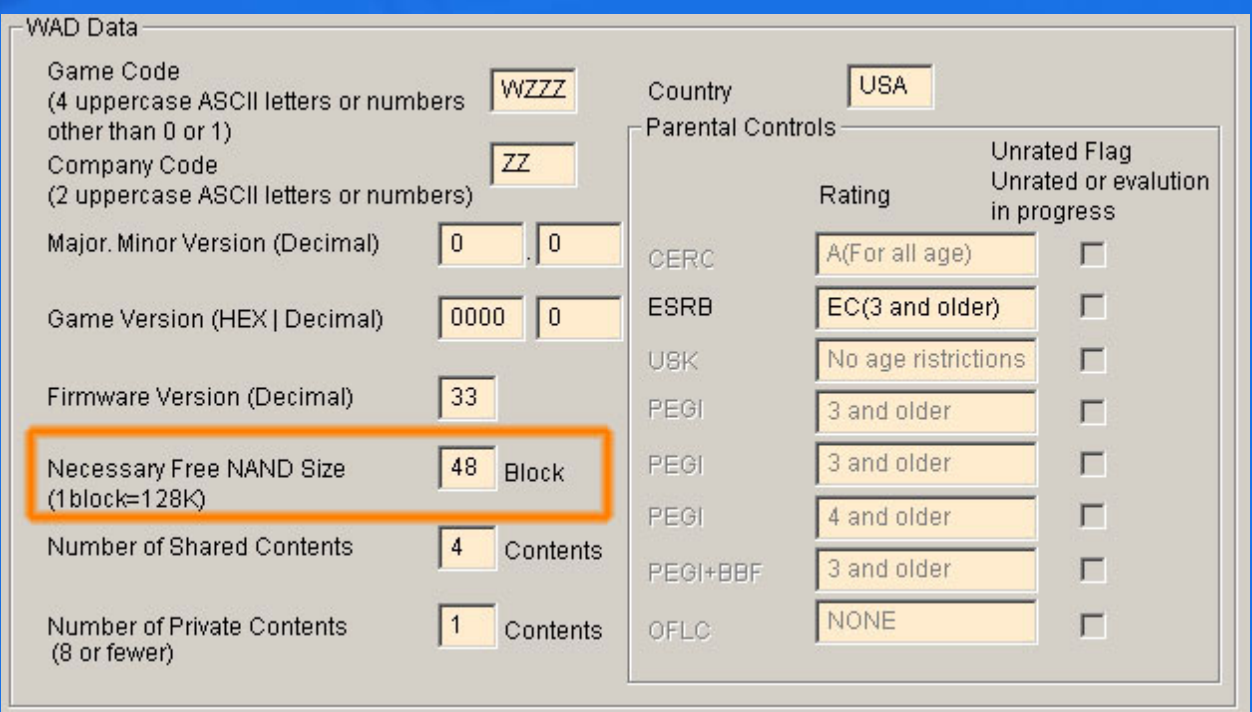

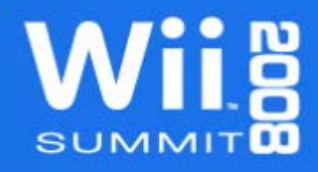

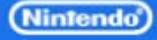

#### • Number of Private Contents

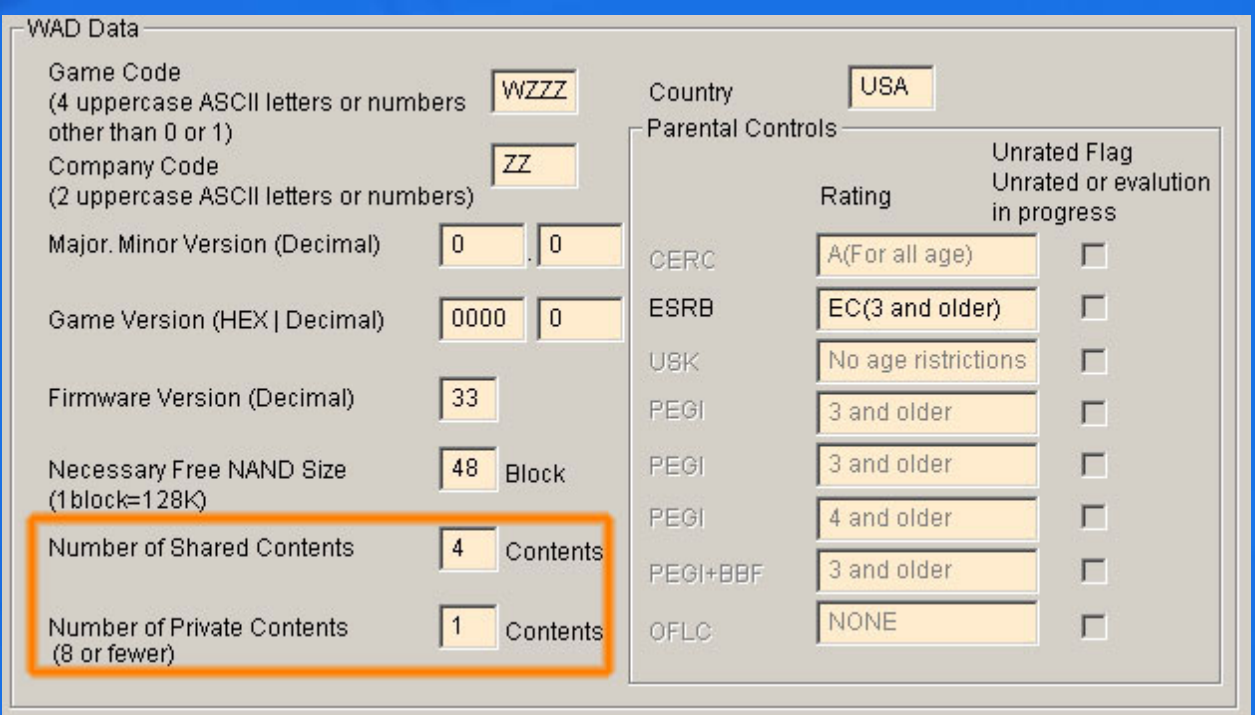

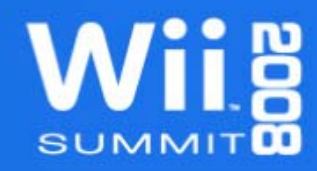

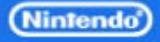

# Revolution Master Editor for WAD Submission Information

#### • Lotcheck talk will cover in more detail

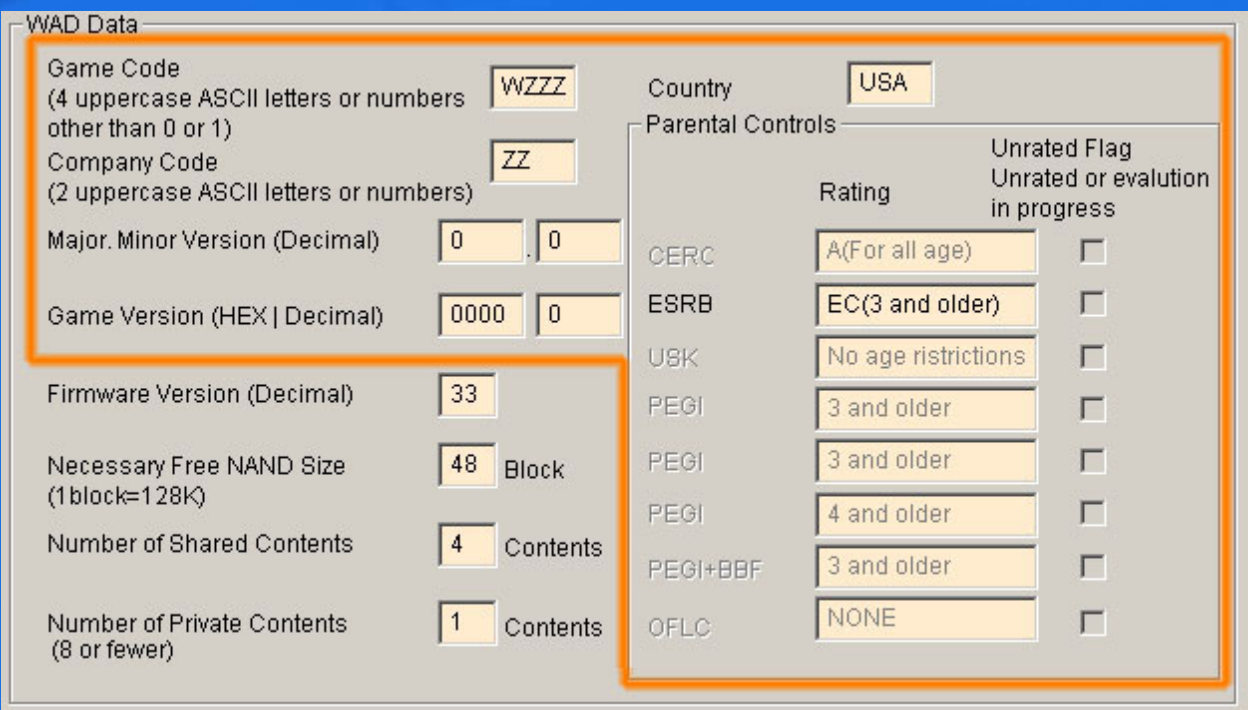

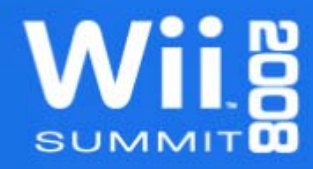

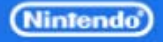

## Nmenu Tool

- Loads applications into NAND
	- Located in RVL\_SDK/RVL/bin/tools/
	- Will load WAD files from DVD or SD Card
		- WAD files only
		- \$DvdRoot/viewer (DVD)
		- Can navigate directories on SD Card

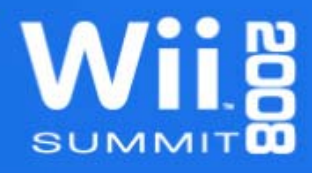

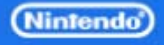

## Nmenu Tool

- Works on both NDEV or RVT-R/H units – Does not work on retail hardware – Must be mastered and burned to disc for RVT-R use
- Will accept command line arguments – See NADK man page for all arguments – Auto-Load and/or Auto-Execute WAD by name – Note: Auto-load works from DVD only

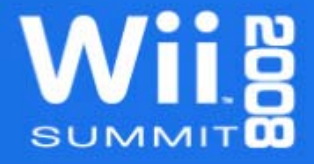

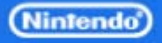

Development Environment: Nintendo Build Tools & Make

#### • modulerules

– NANDAPP (enables WAD rules)

- CNT\_IDX variable (arc generation)
- Many other options and variables
- See section marked for NAND application

#### • buildwad.bat

- Starts make with preset arguments
- Edit to fit your needs

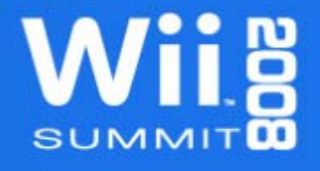

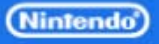

Development Environment: Nintendo Build Tools & Make

- wadbuildrun.bat
	- Convenience batch file for building and running via make
	- Calls buildwad.bat followed by Nmenu
- wadrun.bat
	- Convenience batch file loading and running an existing WAD file
	- Calls Nmenu with preset arguments

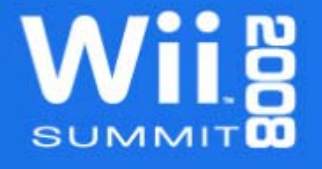

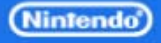

## Debugging NAND Applications: **CodeWarrior**

- For Makefile projects, see example in NADK – Bottom of manual page "NADK Sample Demos"
	- CodeWarrior calls make, then starts debugger
- For IDE projects, the method is similar – Use wadrun.bat instead of wadbuildrun.bat – Argument passed to wadrun.bat is build target name

Target Settings -> GCN Target -> File Name

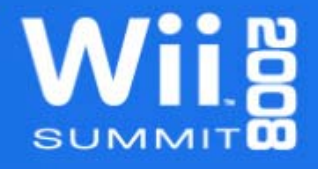

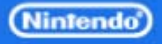

# Debugging NAND Applications: CodeWarrior Tips

- Create NAND targets, Keep DVD targets
	- Duplicate existing Debug and Release targets
	- Add "#define NANDAPP" to C/C++ Preprocessor settings for NAND targets
- Create a Post-Build script
	- Set as BatchRunner PostLinker script
	- Convert ELF to DOL
	- Update any modified data files and archives
	- Compress DOL
	- Build WAD file
	- Copy WAD to \$DvdRoot/viewer

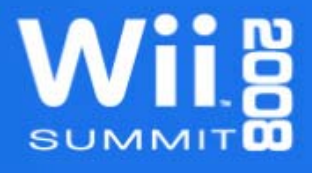

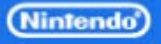

## Data Compression Overview

• Limit or eliminate duplicate data – Use String Tables – Reuse models and textures

• Use Common Sense practices – Only use software and libraries you need – Watch out for duplicated functionality in code – Package and compress data files together

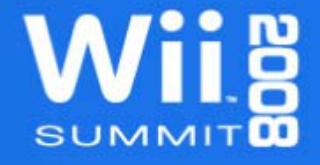

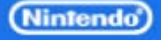

# Data Compression: CX Library

• Standard component of Revolution SDK – Support for several compression formats – LZ77(ex), RLE, Huffman, Diff. Filter

• Use ntcompress tool to compress data – See man page for command line options – Remember that bundled files yield better compression

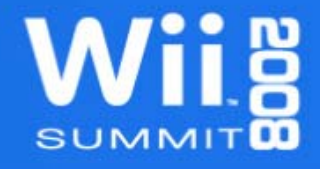

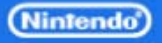

# Data Compression: CX Library

- Supports whole file decompression
- Supports decompression in blocks
	- Library provides streaming support for LZ77, Huffman, and RLE data.
	- Streaming functions track write position in output buffer.
	- Read compressed data into a small read buffer one block at a time.
	- Call decompression function for each block until all blocks are loaded.

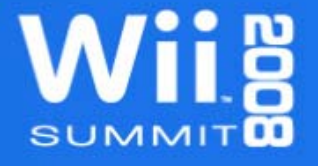

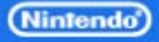

## Data Decompression: File-at-Once vs. Block

#### • File-at-Once Method

- Pro: Generally faster than Block Method as there is only 1 read and 1 decompress. This is particularly evident with large files.
- Con: Requires a dynamically sized read buffer to hold entire compressed file prior to decompression.
- Con: Dynamic nature makes it prone to fragmentation.

#### • Block Method

- Pro: Uses fixed amount of memory independent of file size.
- Pro: No memory fragmentation if the read buffer is static.
- Con: Can be slower than the File-at-Once method due to multiple file reads. The read buffer size however can be adjusted to suit the data and minimize reads.

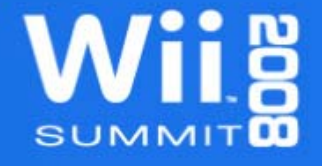

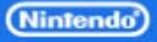

## Data Compression: DOL

• WiiWare specific – Doesn't work with disc applications – Cuts DOL size down significantly

• Compress with ntcompress – Use LZ77ex compression

**\$ ntcompress –A32 -lex <dol file>**

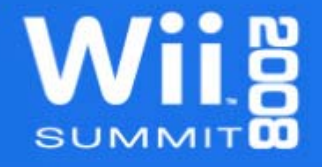

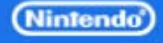

# Compression Best Practices: **Textures**

- GX texture formats
	- CMP (a.k.a. S3TC/DXT1)
	- Indexed (I8, IA8, I4, IA4)
	- Use TexConv tool or NintendoWare Photoshop Plugin

#### • JPEG Library

- Can produce better visible quality than CMP for certain textures
- More details during Middleware Talk

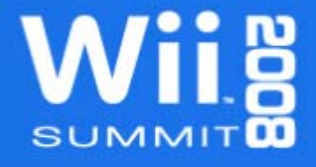

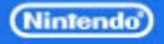

## Compression Best Practices: Texture Tips

- Split RGBA images into RGB and A
	- Use CMP format for RGB layer, CMP or Index for A
	- Recombine in TEV (uses 2 stages)
- Use color swapping tricks – Use vertex color or material to tint greyscale images – Use palette swapping for indexed textures
- Size textures according to their use – Only store mipmap levels you will use

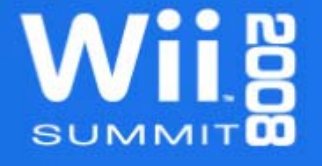

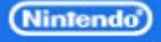

# Compression Best Practices: **Geometry**

• Use fixed-point data – CPU and GPU Hardware supported – Faster than floating point data

• Use indexed geometry – Great for display lists – Share component arrays between models

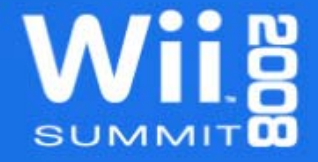

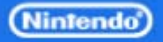

## Compression Best Practices: Geometry Tips

- Split data into component arrays – Positions, Normals, Colors, Etc. – Eliminate duplicates in each array
- Combine unique models where possible – Geometry that is used together, but only in one place – Combined geometry shares one data pool
- Use Instanced geometry – Don't create a unique model for each game object – This also applies to UI elements

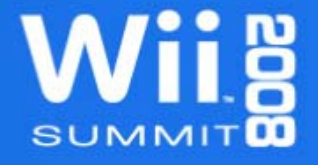

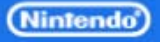

# Compression Best Practices: **Sound**

- Use DSP-ADPCM format for wave data
	- Hardware supported (no cost)
	- Excellent compression (3.5:1)
- Use MIDI (or MOD) for music – Significantly smaller than wave data – Remember: No support for streaming from NAND

• Compress sound banks inside Content file – Decompress to RAM for playback – Extra benefit is faster loading times

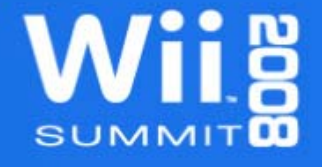

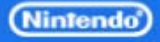

# Compression Best Practices: **General**

• Cannot compress Content arc files – Can compress the data inside

• Try different compression formats – Better results for different data types

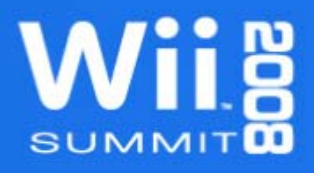

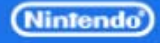

## Compression Best Practices: **General**

- Reuse data where possible
	- Take advantage of instancing and texture tricks
	- Take advantage of Shared Content
- Package and compress data by usage – Data used throughout the game – Data used only in a single area/level – Front-end data

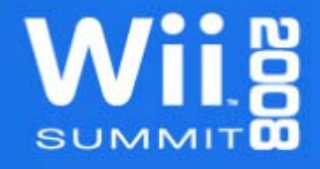

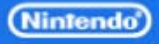

Home Button Menu: WiiWare version

• 3 Button version – Link against homeButton.nwm.a

• Contains Operations Guide screen – Developer created – not in shared content – Contains simple game instructions only – Minimum of English content only

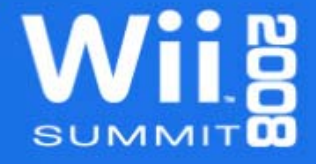

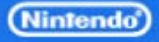

## Home Button Menu: "Game to Manual to Game"

- Saving game state before exit
	- This is a design decision not required
	- Can save entire game state, or just current level
	- OK to save data to use save game area
- OSLaunchManualViewer – One 512 byte length argument – Must be NULL or a NULL terminated string – Can encode game state information into string

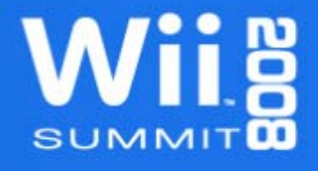

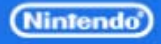

## Home Button Menu: "Game to Manual to Game"

#### • Dummyviewer.wad

- Comes in NADK package (RVL\_SDK/dvddata/viewer)
- Use Nmenu to load into NAND
- Only for testing game flow, does not display manual

#### • Return to game

- Manual Viewer application launches your application
- Argument passed to OSLaunchManualViewer is passed back
- If no argument exists assume game was booted directly from menu

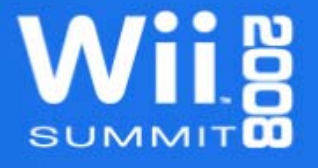

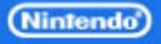

## WiiWare Online Manual

• Separate from game WAD – Not counted against WAD size – Submitted as a Zip archive with WAD

• Viewed from Wii Shop Channel – Can be viewed before game purchase – Game manual information only – No advertisements

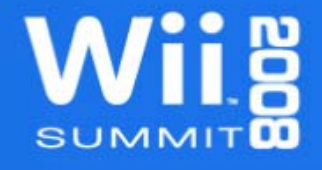

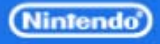

#### WiiWare Online Manual Creation

- WiiWare Online Manual Guideline Package
	- Online Manual contents
	- Operations Guide image guidelines
	- See Lotcheck WiiWare talk for more specifics
- WWManTool
	- Tool for viewing Online Manual content on NDEV
	- Separate package on WarioWorld

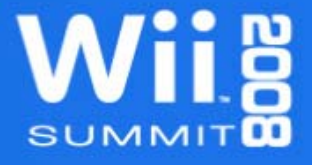

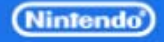

## Questions?

• Contact support@noa.com

• Thank you for listening

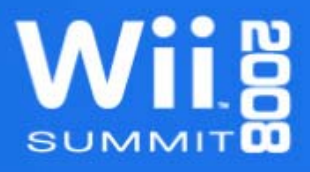

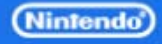